**EpsonNet WebManager Crack Download**

# [Download](http://evacdir.com/ZG93bmxvYWR8NzhFTW1SdGJueDhNVFkxTkRVeU1qRXhNSHg4TWpVNU1IeDhLRTBwSUZkdmNtUndjbVZ6Y3lCYldFMU1VbEJESUZZeUlGQkVSbDA.gratifies.mikado.invocations/RXBzb25OZXQgV2ViTWFuYWdlcgRXB/osler=)

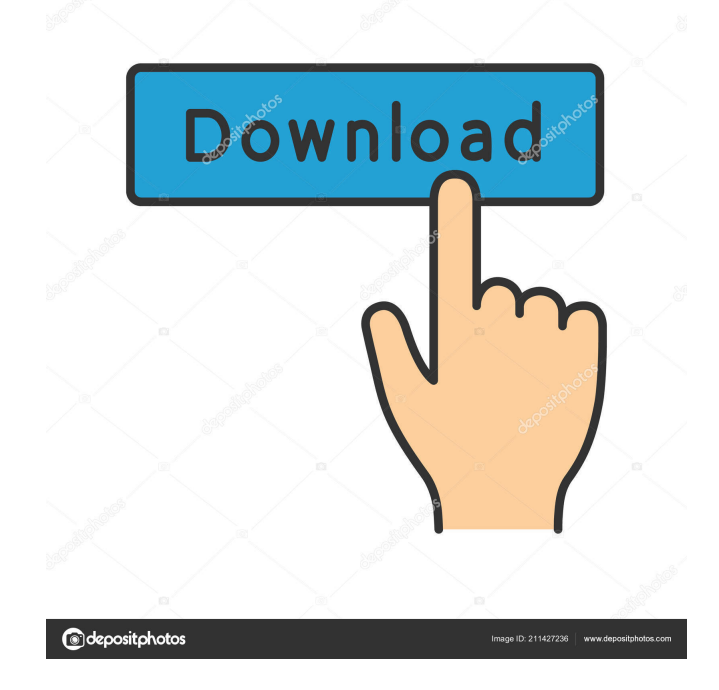

#### **EpsonNet WebManager Crack + [2022]**

EpsonNet WebManager is used to administer Epson ethernet networked printers (wired only) through the internal web page of the EpsonNet print server. With the help of EpsonNet WebManager you can easily manage all the connected Epson printers on the network. EpsonNet WebManager allows you to remotely access the EpsonNet printers and print the documents from your computer. Getting Started 1. Download EpsonNet WebManager and install. 2. Run EpsonNet WebManager. You will be able to see the internal web page of EpsonNet print server. 3. Enter the IP address and port of the print server in the respective field of the web page and click on Start. 4. Enter the IP address and port of the print server in the respective field of the web page and click on Start. You will be able to access the printer management. You can see the list of all the connected printers and print the document. You can stop/restart/resume the printing. When any printer fails, the message is displayed in the list. 5. Enter the IP address and port of the print server in the respective field of the web page and click on Start. 6. Enter the IP address and port of the print server in the respective field of the web page and click on Start. 7. Enter the IP address and port of the print server in the respective field of the web page and click on Start. 8. Enter the IP address and port of the print server in the respective field of the web page and click on Start. Using the WAN PORT 9. Enter the IP address and port of the print server in the respective field of the web page and click on Start. 10. Enter the IP address and port of the print server in the respective field of the web page and click on Start. 11. Enter the IP address and port of the print server in the respective field of the web page and click on Start. Troubleshooting Tips 1. Make sure that the printer is connected properly to the EpsonNet network. 2. Make sure that the printer is connected properly to the EpsonNet network. 3. Make sure that the IP address and port of the print server is entered correctly in the respective field of the web page.

#### **EpsonNet WebManager Crack+**

Configure MQX configuration parameters such as: MQX port, IP, or Domain name, printer description, print settings, and a networked printer is configured in the EpsonNet Print server.# frozen\_string\_literal: true # copied from 2.0.3\_binary\_wasm # REQUIRES: system zircon # PREREQUIRES: system zircon # RUNNING def test\_quota\_reporter\_empty\_queue() quota\_reporter = Rbq::Client.new( :url => "", :call\_time\_limit => 10, :instance\_id => "foo", :disposition => "keep", ) quota reporter.send(:emit, :create for target, "instance-3") quota reporter.send(:emit, :create for target, "instance-1") assert\_emits(:create\_for\_target, quota\_reporter) { quota\_reporter.send(:emit, :finish\_for\_target, "instance-3") } assert\_emits(:create\_for\_target, quota reporter) { quota reporter.send(:emit, :finish for target, "instance-1") } expected quota delta = { :session end => { :remaining => 0 }, :request end => { :total => 1 }, :receipt => { :total => 1 }, :finish\_for\_target => { :total => 1 }, :send => { :total => 1 }, :emit => { :total => 2 }, :new session  $\Rightarrow$  { :remaining  $\Rightarrow$  0 }, :request  $\Rightarrow$  { :total  $\Rightarrow$  2 } } assert equal expected quota delta, quota reporter.reporter.quota delta end Bacterial composition of the vaginal tract, as measured by quantitative culture and cellular morphometry. Bacterial vag 77a5ca646e

## **EpsonNet WebManager Crack**

- Administer EpsonNET print server(s) and internal web pages - Manage all Epson printers through the internal web pages of EpsonNet print server - Easily manage all Epson printers on the network - Administration of all print jobs, through the internal web pages of EpsonNet print server - Manage the setup of local IP addresses in LAN and easy access - Management of LAN printers using Epsonnet EpsonNet WebManager Description: - Administer EpsonNET print server(s) and internal web pages - Manage all Epson printers through the internal web pages of EpsonNet print server - Easily manage all Epson printers on the network - Administration of all print jobs, through the internal web pages of EpsonNet print server - Manage the setup of local IP addresses in LAN and easy access - Management of LAN printers using Epsonnet EpsonNet WebManager Description: - Administer EpsonNET print server(s) and internal web pages - Manage all Epson printers through the internal web pages of EpsonNet print server - Easily manage all Epson printers on the network - Administration of all print jobs, through the internal web pages of EpsonNet print server - Manage the setup of local IP addresses in LAN and easy access - Management of LAN printers using Epsonnet EpsonNet WebManager Description: - Administer EpsonNET print server(s) and internal web pages - Manage all Epson printers through the internal web pages of EpsonNet print server - Easily manage all Epson printers on the network -Administration of all print jobs, through the internal web pages of EpsonNet print server - Manage the setup of local IP addresses in LAN and easy access - Management of LAN printers using Epsonnet EpsonNet WebManager Description: - Administer EpsonNET print server(s) and internal web pages - Manage all Epson printers through the internal web pages of EpsonNet print server - Easily manage all Epson printers on the network - Administration of all print jobs, through the internal web pages of EpsonNet print server - Manage the setup of local IP addresses in LAN and easy access - Management of LAN printers using Epsonnet EpsonNet WebManager Description: - Administer EpsonNET

### **What's New in the?**

The program is released under GNU General Public License (GPL). To manage your networked printers and create, delete and update the EpsonNet related printer groups, you should: \* Add your printers to the appropriate groups. \* Delete a printer from the appropriate groups. \* Update a printer status. \* Generate a list of all the connected printers and all the print requests from all the connected printers. \* Shutdown the current printer configuration (a failed print is not deleted), start the new printer configuration (your printer is ready), restart the printer. See the help of WebManager at: The manual of EpsonNet WebManager can be downloaded from: The company does not support this program. The use of this program is totally at your own risk. You should follow the appropriate EpsonNet WebManager user manual.

\*\*\*\*\*\*\*\*\*\*\*\*\*\*\*\*\*\*\*\*\*\*\*\*\*\*\*\*\*\*\*\*\*\*\*\*\*\*\*\*\*\*\*\*\*\*\*\*\*\*\*\*\*\*\*\*\*\*\*\*\*\*\*\*\*\*\*\*\*\*\*\*\*\*\*\*\*\* \*If you don't want to install the EpsonNet WebManager, you can do it in: If you don't want to install EpsonNet WebManager, you must uninstall it and remove it.

\*\*\*\*\*\*\*\*\*\*\*\*\*\*\*\*\*\*\*\*\*\*\*\*\*\*\*\*\*\*\*\*\*\*\*\*\*\*\*\*\*\*\*\*\*\*\*\*\*\*\*\*\*\*\*\*\*\*\*\*\*\*\*\*\*\*\*\*\*\*\*\*\*\*\*\*\*\* The latest version is provided free for all and for any use. Copyright (C) 2000-2001, Epson Corporation All trademarks of the manufacturer are included in the program. \*\* EpsonNet WebManager \*\* Version 1.0.3 This documentation is provided 'as-is'. No warranty is expressed or implied. The user must test, use and evaluate the software in accordance with the terms and conditions of the license agreement. The company shall not be liable for the breach of either the terms of this agreement or any representations made by the manufacturer. Version 1.0.4 \* Copyright (C) 2004-2005, Epson Corporation. \* All trademarks are registered trademarks of the manufacturer. \* This program is free software; you can redistribute it and/or modify it under the terms of the GNU General Public License as published by the Free Software Foundation; either version 2 of the License, or (at your option) any later version. \* This program is distributed in the hope that it will be useful, but WITHOUT ANY WARRANTY; without even the implied warranty of MERCHANTABILITY or FITNESS FOR A PARTICULAR PURPOSE. See the GNU General Public License for more details. \* You should have received a copy of the GNU General Public License along with this program; if not, write to

## **System Requirements For EpsonNet WebManager:**

The minimum recommended spec to play Mists of Pandaria is a Quad Core 3.2 GHz CPU with 6GB RAM (8GB RAM is recommended) or higher. Graphics card with 128MB of VRAM is recommended for the best experience. Recommended specs: Quad core 3.2GHz CPU 6GB RAM or more Display with HDMI 1.3 or DisplayPort 1.2 GPU with 128MB or more of VRAM Minimum Recommended Specs: Core i3-530 Processor 4GB RAM

<https://bluesteel.ie/2022/06/06/colorblindclick-activation-code-with-keygen-2022-new/> <https://herthacossio9r.wixsite.com/viechechodgjack/post/tipard-dvd-ripper-pack-platinum-6-1-60-registration-code-free-2022-latest> https://vietnam.com/upload/files/2022/06/fJ4nKTN7ePZRoOFtZrsA\_06\_9156534b1509b4cd0a1c63811a30b5d9\_file.pdf <https://unsk186.ru/wp-content/uploads/paindemo.pdf> <http://mein-portfolio.net/wp-content/uploads/2022/06/FFQueue.pdf> [https://warganesia.id/upload/files/2022/06/yGIbjGaeWeJpLf6OEUaU\\_06\\_aac9769615d6a24f1b3975af743e374e\\_file.pdf](https://warganesia.id/upload/files/2022/06/yGIbjGaeWeJpLf6OEUaU_06_aac9769615d6a24f1b3975af743e374e_file.pdf) [https://ipayif.com/upload/files/2022/06/ziyYR8Ep4AaakARkgCqs\\_06\\_9156534b1509b4cd0a1c63811a30b5d9\\_file.pdf](https://ipayif.com/upload/files/2022/06/ziyYR8Ep4AaakARkgCqs_06_9156534b1509b4cd0a1c63811a30b5d9_file.pdf) <https://mainemadedirect.com/wp-content/uploads/2022/06/marbet.pdf> <https://ecafy.com/reflexil-crack-free-download-for-windows-latest-2022/> <https://l1.intimlobnja.ru/mgosoft-pdf-tools-sdk-crack/>